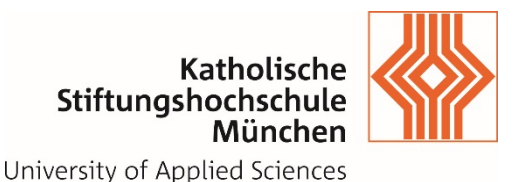

## **@Bayernwlan**

## **Wie verbinde ich mich mit einem BayernWLAN Hotspot?**

1. Schalten Sie WLAN an Ihrem Gerät ein und wählen Sie in den WLAN-Einstellungen das WLAN-Netz (SSID) **@BayernWLAN**

2. Öffnen Sie eine Webseite in Ihrem Browser, sofern sich diese nicht automatisch öffnet (je nach Betriebssystem und Endgerät).

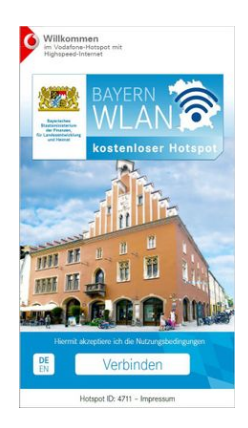

3. Akzeptieren Sie die Nutzungsbedingungen auf der Startseite des Hotspots durch einen Klick auf "Verbinden"

4. Wenn die WLAN-Verbindung eingerichtet und die Nutzungsbedingungen bestätigt wurden, dann verbindet sich Ihr Gerät für 24 Stunden automatisch, sobald es sich in Reichweite eines BayernWLAN Hotspots befindet.

## **Wie trenne ich die Verbindung zum BayernWLAN Hotspot?**

Deaktivieren Sie die WLAN-Verbindung Ihres Geräts. Um ein erneutes Verbinden dauerhaft zu vermeiden, muss der WLAN-Name (SSID) **@BayernWLAN** in den WLAN-Einstellungen auf Ihrem Gerät gelöscht werden.

## **Anmerkung:**

**I**m Bayernwlan werden die Daten unverschlüsselt übertragen. Bitte beachten Sie dieses bei der Eingabe von persönlichen Daten bzw. Kennwörtern.